# **QGIS Application - Bug report #17738 Not show data for oracle layers in QGIS 2.99**

*2017-12-22 07:42 AM - Eugene Efimov*

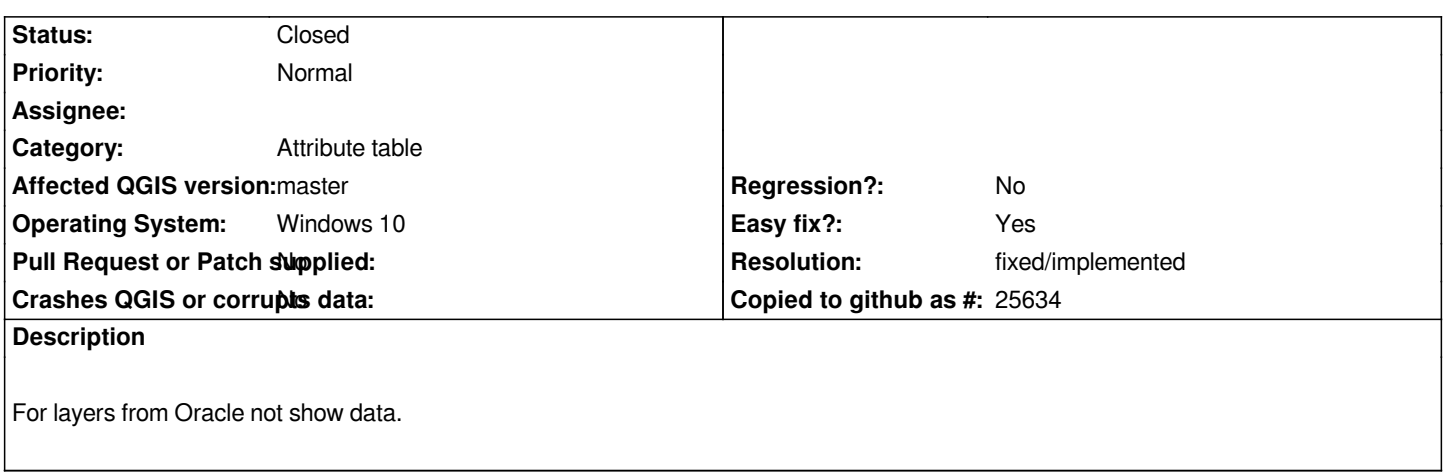

## **Associated revisions**

**Revision 7ffc148e - 2018-03-06 12:27 AM - Nyall Dawson**

*[oracle] Fix provider*

*The oracle provider is quite broken on 3.0 for tables which require a feature id map.*

*This is due to QMap<QVariant,..> not working correctly when the keys are QVariantLists on Qt5. We had a similar issue with the postgres provider which was resolved by changing the map to always use QVariantLists.*

*Apply the same fix to oracle.*

*Fixes #18289, #16869, #17738*

## **Revision 5234212e - 2018-03-06 02:20 AM - Nyall Dawson**

*[oracle] Fix provider*

*The oracle provider is quite broken on 3.0 for tables which require a feature id map.*

*This is due to QMap<QVariant,..> not working correctly when the keys are QVariantLists on Qt5. We had a similar issue with the postgres provider which was resolved by changing the map to always use QVariantLists.*

*Apply the same fix to oracle.*

*Fixes #18289, #16869, #17738*

*(cherry-picked from 7ffc148)*

## **History**

## **#1 - 2018-03-06 12:27 AM - Nyall Dawson**

*- % Done changed from 0 to 100*

*- Status changed from Open to Closed*

*Applied in changeset commit:qgis|7ffc148e356ef251e93502e3c965bf912592eda2.*

## **#2 - 2018-03-06 09:51 AM - Giovanni Manghi**

*- Resolution set to fixed/implemented*

#### **Files**

*not\_show\_all\_rows.png 22.6 KB 2017-12-22 Eugene Efimov*